## **Kartoteki - Plan kont - Grupy analityczne**

Punkt menu "Kartoteki - Plan kont - Grupy analityczne" służy do zdefiniowania Grup analitycznych kont księgowych.

Powejściu w ten punkt menu widzimy pole Grupa. Używając ikonki (ctrl-f) lupy a możemy zobaczyć wykaz grup, które są w systemie już zdefiniowane. Możemy podświetlić wybraną grupę i za pomocą ikonki Wykonaj (F1)wyświetlić informacje o danej grupie.

Wyświetla się:

- Grupa symbol grupy (pole tekstowe)
- Opis grupy słowny opis grupy
- Dł.min. minimalna ilość znaków dla segmentów tej grupy
- Dł.max. maksymalna ilość znaków dla segmentów tej grupy
- Kartoteka jeśli segmenty grupy są tworzone na podstawie jakiejś kartoteki (np. kontrahentów, lub pracowników) to w tym polu znajduje się nazwa tej kartoteki
- Klasa -
- Poziom -
- Automatyczne segmenty znacznik występuje jeśli dla każdego rekordu kartoteki ma utworzyć się segment w danej grupie analitycznej

Na dole ekranu są dodatkowe funkcje:

- Generacja segmentów służy do automatycznego wygenerowania segmentów w grupie analitycznej, która jest związana z kartoteką
- Scalanie segmentów służy do porządkowania segmentów a grupach analitycznych
- Odświeżanie segmentów -

## [Ogólne zasady posługiwania się programem FIRMATIC - wersja graficzna](http://firmatic.pl/dokuwiki/doku.php?id=ogolne_zasady_poslugiwania_sie_programem_firmatic_-_interface_graficzny)

From: <http://firmatic.pl/dokuwiki/>- **Firmatic**

Permanent link: **[http://firmatic.pl/dokuwiki/doku.php?id=kartoteki\\_plan\\_kont\\_grupy\\_analityczne](http://firmatic.pl/dokuwiki/doku.php?id=kartoteki_plan_kont_grupy_analityczne)**

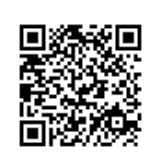

Last update: **2016/02/22 15:20**